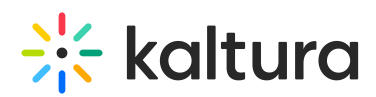

## **Taking Control of Content in a Kaltura Meetings Session**

Last Mo dified o n 02/03/2022 10:27 am IST

A single user controls the media (e.g. a video or presentation) in the Kaltura Meetings room at any given time to avoid interference with a session flow and to ensure media alignment.

When a user (typically, a moderator) shares, broadcasts or otherwise controls the media in the room, that user is considered "the controlling user".

## Attempt to Take Control

If another user has permissions to play media (for example, clicking on a file like a video or presentation in the playlist), a notification is sent to that user that they are about to affect the media for the entire room. The following notification is sent:

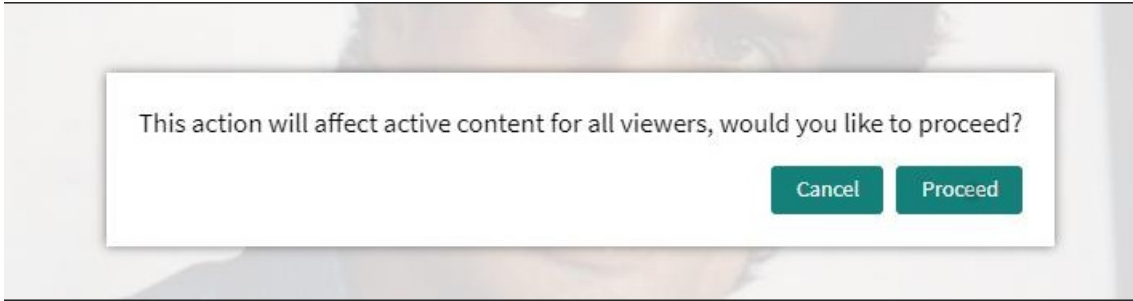

- 1. If the user who attempts to take control(by playing a different file or video) clicks "Proceed", the new media launches and that user becomes the controlling user.
- 2. If the user that attempts to take control (by playing a different file or video) clicks "Cancel", the new media does not launch, and the controlling user remains the same.